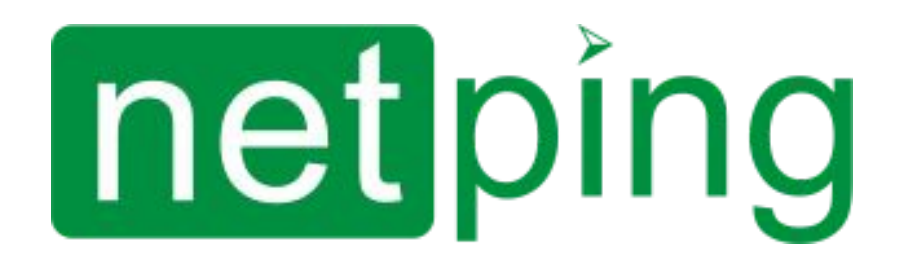

NetPing IO v5, Описание встроенного ПО

## **Содержание**

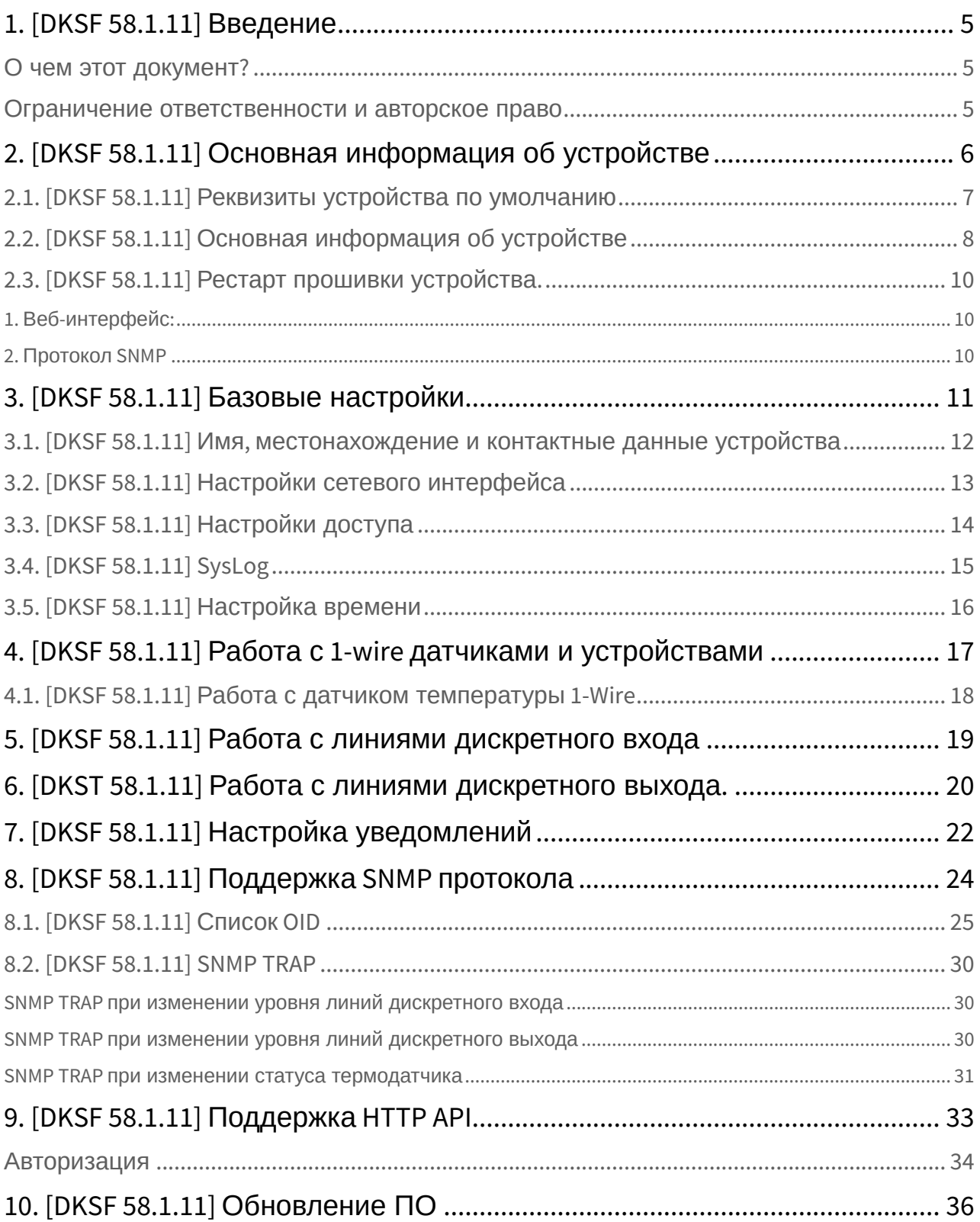

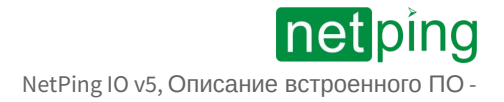

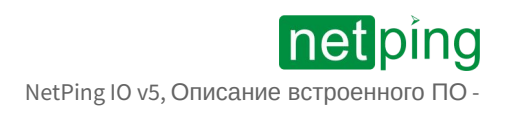

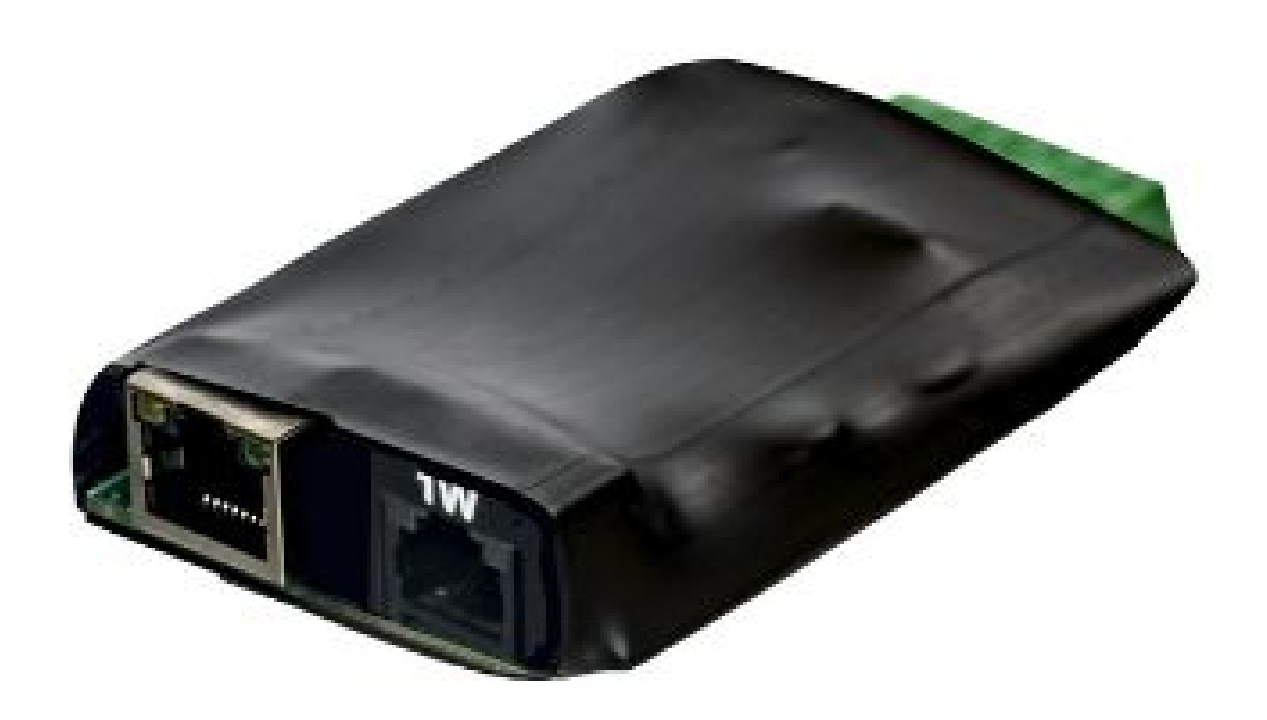

## <span id="page-4-1"></span><span id="page-4-0"></span>1. [DKSF 58.1.11] Введение

### О чем этот документ?

[Этот документ описывает функциональность встроенного ПО](https://netping.ru/products/netping-io-v5/) DKSF 58.1.11 для устройств NetPing IO v5 - NetPing.

Устройства NetPing IO v5 со встроенным ПО версии DKSF 58.1.11 поддерживают следующие интерфейсы управления:

- HTTP (веб-интерфейс);
- SNMP v1;
- HTTP API.

Описание настроек и порядок работы с данными интерфейсами управления приведены в этом документе.

Описание физических характеристик устройства, его элементов управления и индикации, порядок подключения устройства и внешних датчиков приведены в руководстве пользователя,

<span id="page-4-2"></span>[Руководство пользователя можно изучить по ссылке](http://docs.netping.ru/dokumentatsiya-netping-io-v5/netping-io-v5-rukovodstvo-pol-zovatelya): NetPing IO v5, Руководство пользователя - NetPing Документация**.**

#### Ограничение ответственности и авторское право

Информация, содержащаяся в этом документе, может быть изменена производителем без каких-либо предварительных уведомлений. Несмотря на то, что были приложены все усилия к тому, чтобы информация, содержащаяся в этом документе, была точна и не содержала ошибок и опечаток, производитель не несёт никакой ответственности за возможное их наличие, а также за любые последствия, к которым может привести наличие ошибок в данном документе. Производитель не несёт никакой ответственности за незаконное использование данного устройства и за то, что данное руководство, поставляемое оборудование и программное обеспечение не соответствуют ожиданиям пользователя и его мнению о том, где и как можно использовать вышеперечисленное. Все авторские права на поставляемое оборудование, описанное в данном руководстве, программное обеспечение, встроенное в оборудование и (или) поставляемое в комплекте с ним, и само руководство принадлежат ООО «Алентис Электроникс». Без предварительного письменного разрешения правообладателя не допускается копирование, тиражирование, перевод на другие языки данного руководства. Без предварительного письменного разрешения правообладателя не допускается копирование, тиражирование, изменение, дизассемблирование поставляемого программного обеспечения. Для части программного обеспечения, поставляющейся в исходных текстах, одновременно поставляется отдельное лицензионное соглашение, которое определяет порядок его использования и модификации. Используемые в данном описании иные торговые марки принадлежат соответствующим правообладателям.

Разработчик и производитель:

ООО «Алентис Электроникс»

[www.netping.ru](http://www.netping.ru) [sales@netping.ru](mailto:sales@netping.ru)

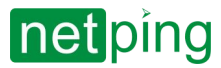

NetPing IO v5, Описание встроенного ПО -2. [DKSF 58.1.11] Основная информация об устройстве

## <span id="page-5-0"></span>2. [DKSF 58.1.11] Основная информация об устройстве

Для управления устройством используется веб-интерфейс. Чтобы подключиться к устройству для настройки параметров, необходимо ввести IP-адрес устройства в адресную строку браузера:

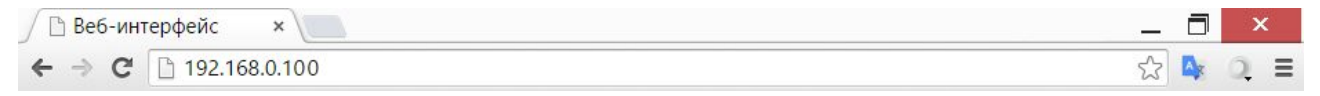

Для корректной работы с устройством рекомендуется использовать браузер Chrome.

### <span id="page-6-0"></span>2.1. [DKSF 58.1.11] Реквизиты устройства по умолчанию

- Имя пользователя: visor
- Пароль: ping
- IP-адрес: 192.168.0.100 / 24
- HTTP порт: 80
- SNMP порт: 161

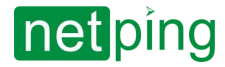

NetPing IO v5, Описание встроенного ПО -2. [DKSF 58.1.11] Основная информация об устройстве

### <span id="page-7-0"></span>2.2. [DKSF 58.1.11] Основная информация об устройстве

#### Основная информация об устройстве доступна в блоке «ИНФРМАЦИЯ» на странице «ГЛАВНАЯ» вебинтерфейса.

#### **ИНФОРМАНИЯ**

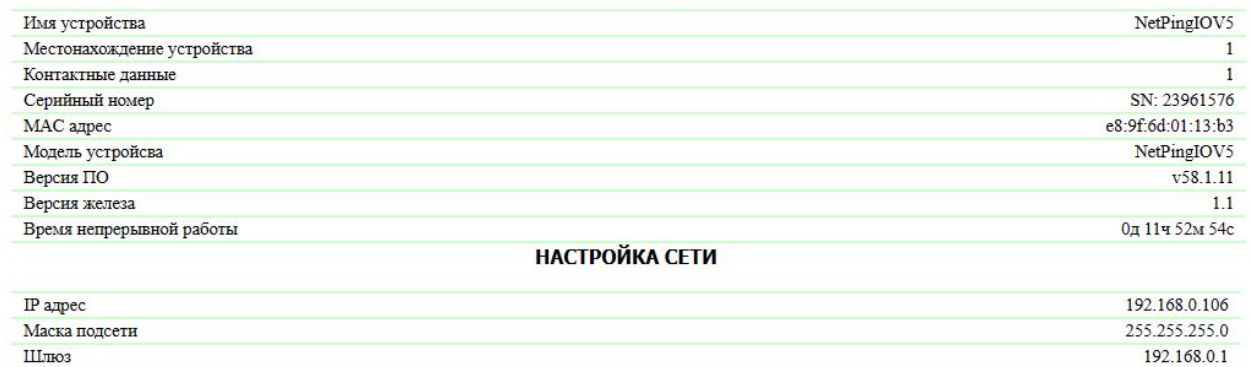

**ПЕРЕЗАГРУЗКА** 

**Имя устройства** — позволяет различать несколько однотипных устройств NetPing по имени. Имя отображается на главной странице, в заголовке web-интерфейса и включено в уведомления. Может быть изменено на странице **«НАСТРОЙКИ»**, доступно по [SNMP](#page-24-0)**.**

**Местонахождение устройства** — описание места установки устройства NetPing. Отображается на главной странице и в заголовке web-интерфейса. Может быть изменено на странице **«НАСТРОЙКИ»**, доступно по [SNMP](#page-24-0)**.**

**Контактные данные** — контактные данные (как правило, email) администратора. Может быть изменено на странице **«НАСТРОЙКИ»**, доступно по [SNMP.](#page-24-0)

**Серийный номер** — уникальный идентификационный номер устройства. Должен совпадать с номером на стикере самого устройства. Серийный номер устройства не может быть изменен.

**MAC адрес -** MAC-адрес устройства.

**Модель устройства** — модель устройства для которого разработано встроенное программное обеспечение (прошивка). В прошивках подходящих к нескольким моделям устройств может быть указано сразу нескольких моделей.

#### **Версия ПО** — версия программного обеспечения установленного на устройстве.

Номер версии встроенного ПО имеет вид (*DKSF*) vPPP.VV.SS.C-M, где:

- *DKSF* специальный префикс для всех прошивок устройств на микроконтроллерах компании ООО «Алентис Электроникс»;
- *PPP* номер модели устройства, для которой предназначена прошивка.
- *VV* мажорный номер версии;
- *SS* минорный номер версии;
- *С* символ, показывающий тип и язык данной версии ПО. R или A стабильная русскоязычная версия ПО, В — версия для тестирования или первая версия новой прошивки. E — стабильная англоязычная версия ПО;
- *М* числовой суффикс, обозначающий модификацию (вариант) модели устройства, для которой предназначена прошивка.

#### **Версия железа** — аппаратная ревизия устройства.

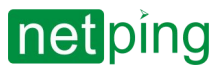

NetPing IO v5, Описание встроенного ПО -2. [DKSF 58.1.11] Основная информация об устройстве

**Время непрерывной работы** — время, прошедшее со старта устройства (возможно чтение по [SNMP](#page-24-0)).

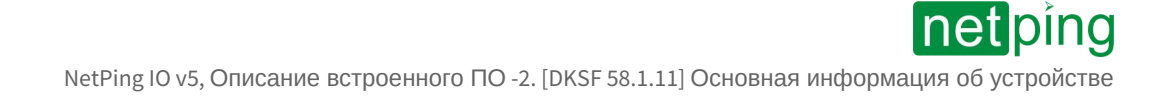

### <span id="page-9-0"></span>2.3. [DKSF 58.1.11] Рестарт прошивки устройства.

<span id="page-9-1"></span>Рестарт прошивки можно выполнить двумя способами:

#### 1. Веб-интерфейс:

На главной странице устройства, в нижней части интерфейса нажать на кнопку **«Выполнить перезагрузку»**.

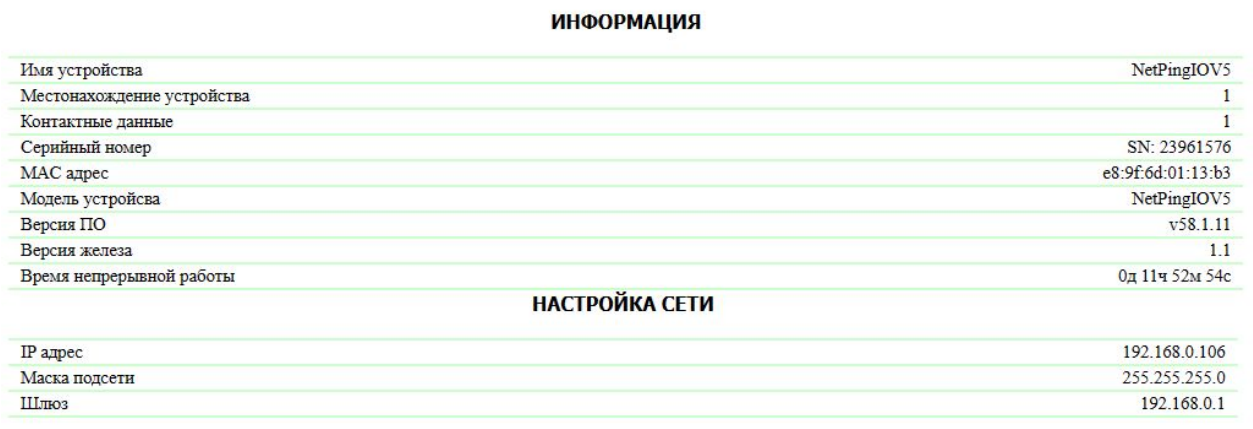

ПЕРЕЗАГРУЗКА

 $\sim$  –  $\sim$  –  $\sim$  –

Система выдаст информационное сообщение с подтверждением о рестарте прошивки.

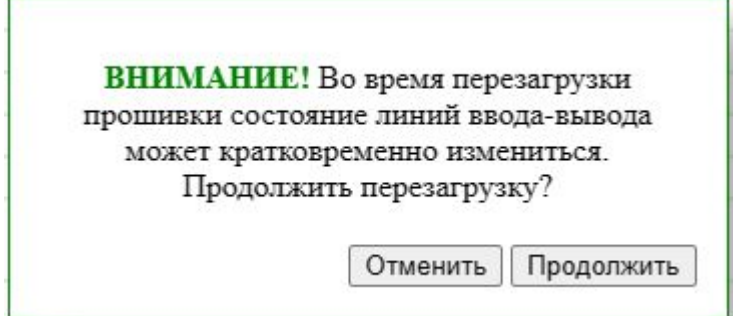

<span id="page-9-2"></span>При нажатии на кнопку «**Продолжить**» желтые светодиоды CPU у портов Ethernet мигнут несколько раз, и прошивка перезапустится. Время непрерывной работы устройства сбросится до 0д 0ч 0м 0с.

#### 2. Протокол SNMP

[Перезагрузить устройство можно при помощи команды](#page-24-0) SNMP set. Cм. раздел 8.1. [DKSF 58.1.11] Список OID.

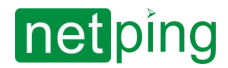

NetPing IO v5, Описание встроенного ПО -3. [DKSF 58.1.11] Базовые настройки

## <span id="page-10-0"></span>3. [DKSF 58.1.11] Базовые настройки

#### Все базовые настройки устройства производятся на странице «**НАСТРОЙКА**» веб-интерфейса.

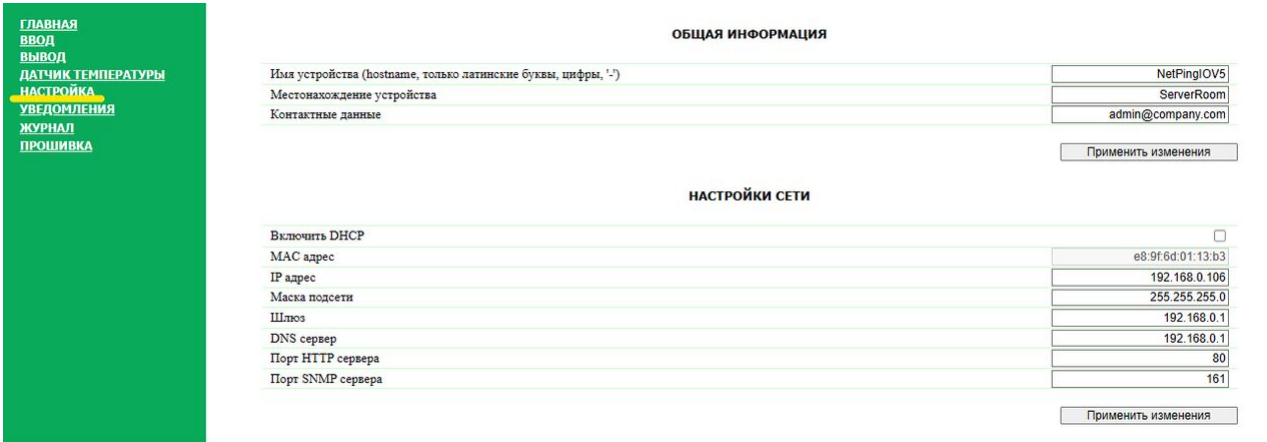

### <span id="page-11-0"></span>3.1. [DKSF 58.1.11] Имя, местонахождение и контактные данные устройства

ОБЩАЯ ИНФОРМАЦИЯ

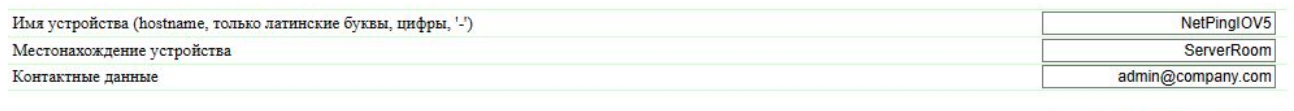

Применить изменения

**Имя устройства** — позволяет различать несколько однотипных устройств NetPing. Имя отображается на главной странице, в заголовке веб-[интерфейса и в уведомлениях](http://confluence.netpingeast.com/pages/viewpage.action?pageId=16418039). Свойство доступно по SNMP sysName. По умолчанию: пустая строка.

**Местонахождение устройства** — описание места установки устройства NetPing. Отображается на главной странице и в заголовке web-интерфейса. Доступно по [SNMP](http://confluence.netpingeast.com/pages/viewpage.action?pageId=16418039) [— sysLocation.](http://confluence.netpingeast.com/pages/viewpage.action?pageId=16418039) По умолчанию: пустая строка.

**Контактные данные** — контактные данные (как правило, email) администратора. Отображается на главной странице и доступно по [SNMP](http://confluence.netpingeast.com/pages/viewpage.action?pageId=16418039) [— sysContact](http://confluence.netpingeast.com/pages/viewpage.action?pageId=16418039). По умолчанию: пустая строка.

После установки всех требуемых настроек нажмите кнопку «**Применить изменения**».

### <span id="page-12-0"></span>3.2. [DKSF 58.1.11] Настройки сетевого интерфейса

**НАСТРОЙКИ СЕТИ** 

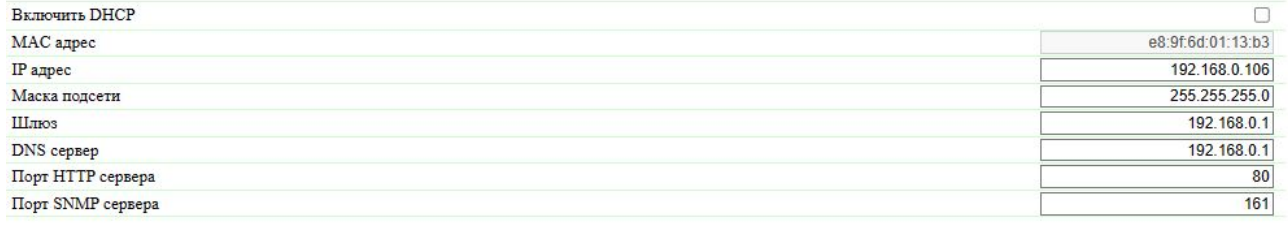

Применить изменения

**Включить DHCP –** по умолчанию чек-бокс отключен. При включении чек-бокса устройство получит свободный IP адрес согласно настроек DHCP сети, к которой подключено устройство, после чего к редактированию будут доступны только поля для настройки портов HTTP и SNMP серверов.

**MAC адрес –** указан MAC адрес, данная вкладка недоступна для редактирования.

**IP-адрес** — IP-адреса устройства**.** По умолчанию: 192.168.0.100.

**Маска подсети** — маски подсети, в которой находятся устройства. По умолчанию: 255.255.255.0.

**Шлюз** — основной шлюз сети. Значение **0.0.0.0** означает, что шлюз не задан и пакеты для других подсетей отсылаться не будут. По умолчанию: 0.0.0.0.

**DNS-сервер** — адрес DNS-сервера. Значение **0.0.0.0** означает, что DNS-сервер не задан, устройство не будет посылать DNS-запросы. По умолчанию: 0.0.0.0.

**Порт HTTP-сервера** — номера порта web-сервера устройства. По умолчанию: 80.

**Порт SNMP-агента** — номера UDP-порта SNMP-агента. По умолчанию: 161.

**А** DNS-сервер должен поддерживать рекурсивный метод работы. Кириллические доменные имена не поддерживаются. Доменные имена длиннее 62 символов не поддерживаются.

Устройств кеширует ответы DNS-сервера. Разрешение и обновление доменных имен в кеше происходит в следующих случаях:

- старт и рестарт прошивки;
- сохранение настроек через web-интерфейс (если доменное имя изменено);
- истечение времени жизни DNS-записи, указанного в ответе DNS-сервера.

Если устройству не удалось разрешить имя хоста, то оно будет повторять запросы к DNS-серверу примерно один раз в минуту.

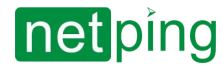

## <span id="page-13-0"></span>3.3. [DKSF 58.1.11] Настройки доступа

#### **НАСТРОЙКА ДОСТУПА**

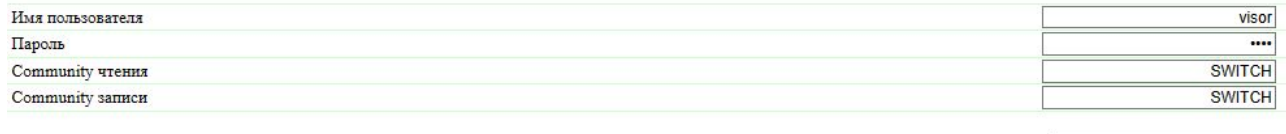

Применить изменения

**Имя пользователя** — имя пользователя для доступа к веб-интерфейсу устройства. Допустимы буквы латинского алфавита, буквы кириллического алфавита, цифры и некоторые спец. символы. Максимальный размер — 16 символов. По умолчанию: visor.

**Пароль** — пароль для доступа к веб-интерфейсу устройства. Допустимы буквы латинского алфавита, буквы кириллического алфавита, цифры и некоторые спец. символы. Максимальный размер — 16 символов. По умолчанию: ping.

**Community чтения** – настройка Community для чтения данных из устройства по протоколу SNMP. Максимальный размер – 16 символов. По умолчанию: SWITCH.

**Community записи** – настройка Community для записи данных в устройство по протоколу SNMP. Максимальный размер – 16 символов. По умолчанию: SWITCH.

### <span id="page-14-0"></span>3.4. [DKSF 58.1.11] SysLog

SysLog уведомления отправляются при возникновении событий, указанных в настройках объектов устройства, например, при изменении состояния линии входа или срабатывании «сторожа». Настроить адрес SysLog-сервера можно на странице «**НАСТРОЙКИ**» веб-интерфейса устройства.

**SYSLOG** 

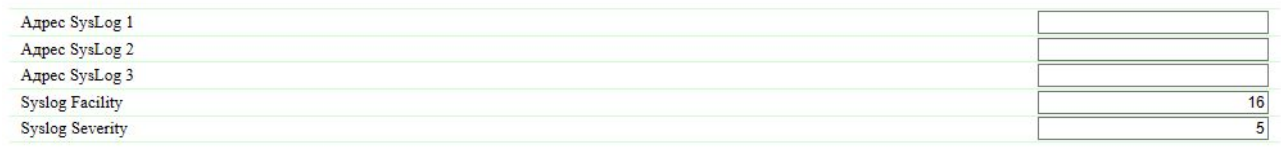

Применить изменения

В разделе «**SYSLOG**» можно настроить:

**Адрес SysLog** — IP-адрес SYSLOG-сервера;

**Syslog Facility** — тип программ, для которых ведется журналирование;

**Syslog Severity** — указывается уровень серьезности сообщений (от аварийных до отладки).

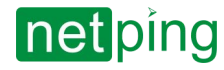

#### <span id="page-15-0"></span>3.5. [DKSF 58.1.11] Настройка времени

**НАСТРОЙКИ NTP** 

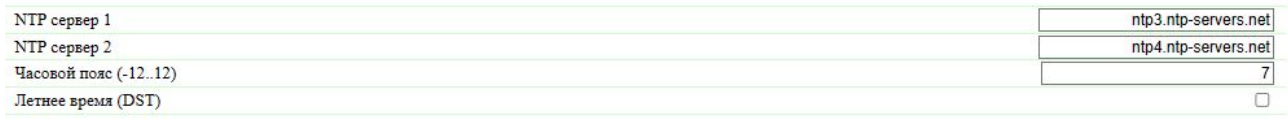

Применить изменения

Устройство может работать с двумя NTP-серверами. Если первый NTP-сервер недоступен, устройство попытается синхронизировать время с помощью второго.

**NTP-сервер 1** — IP-адрес или доменное имя первого NTP-сервера. По умолчанию: [ntp3.ntp-servers.net](http://ntp3.ntp-servers.net).

**NTP-сервер 2** — IP-адрес или доменное имя второго NTP-сервера. По умолчанию: [ntp4.ntp-servers.net](http://ntp4.ntp-servers.net).

Если в настройках устройства указан IP-адрес NTP-сервера, устройство будет пытаться синхронизировать с ним свои внутренние часы. После синхронизации, в журнал устройства заносятся две записи, отражающие изменение внутреннего времени. В случае если время NTP-сервера отличается от времени внутренних часов менее чем на 5 минут, моментального изменения внутреннего времени не происходит. Вместо этого темп хода внутренних часов изменяется так, чтобы внутреннее время плавно сравнялось с точным временем, получаемым с NTP-сервера. Благодаря этому не возникает скачков времени в журнале событий, что облегчает его анализ.

**Часовой пояс** — настройка локального часового пояса. По умолчанию: 3 (UTC+03.00).

**Летнее время (DST)** — ручная установка летнего времени. Когда флажок установлен, внутренние часы устройства сдвигаются на один час вперед. По умолчанию: флажок не установлен.

В качестве NTP-серверов вы можете использовать свободно доступные NTP-серверы в Интернете, например, <http://www.pool.ntp.org/ru/>, а именно:

- [0.europe.pool.ntp.org;](http://0.europe.pool.ntp.org/)
- [1.europe.pool.ntp.org;](http://1.europe.pool.ntp.org/)
- [2.europe.pool.ntp.org;](http://2.europe.pool.ntp.org/)
- [3.europe.pool.ntp.org](http://3.europe.pool.ntp.org/)

Для использования NTP-серверов из Интернета, у устройства должен быть правильно настроен основной шлюз, и разрешен выход в Интернет по протоколу NTP.

#### **BCTPOEHHbIE ЧАСЫ (RTC)**

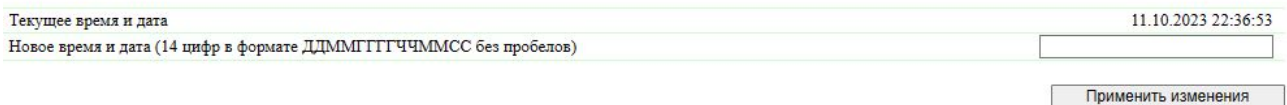

В разделе «**Встроенные часы (RTC)**» можно посмотреть и настроить внутреннее время устройства.

- **Текущее время и дата** поле для просмотра текущего времени.
- **Новое время и дата (14 цифр в формате ДДMMГГГГЧЧММСС без пробелов)**  поле для установки нового времени вручную.

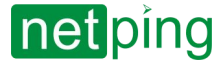

NetPing IO v5, Описание встроенного ПО -4. [DKSF 58.1.11] Работа с 1-wire датчиками и устройствами

## <span id="page-16-0"></span>4. [DKSF 58.1.11] Работа с 1-wire датчиками и устройствами

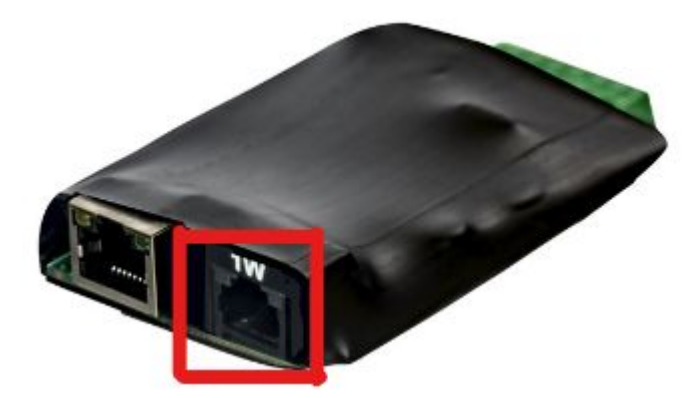

Устройство оснащено одним портом 1-wire. Это означает, что общий вес 1-w сети может составлять до 50 метров.

Устройство поддерживает работу только с одним датчиком:

• [Датчик температуры](http://www.netping.ru/products/thermo-sensor-1-wire) 1-wire, (THS), 2м;

Устройство не поддерживает работу с i2C датчиками температуры и влажности:  $\ddot{\bullet}$ 

- [Датчик температуры](http://www.netping.ru/products/thermo-sensor-t-811-30), (T811), 2м
- [Датчик влажности](http://www.netping.ru/products/humidity-sensor-ws2) WS-2, 2м

Порядок использования 1-wire датчиков описан в следующих разделах.

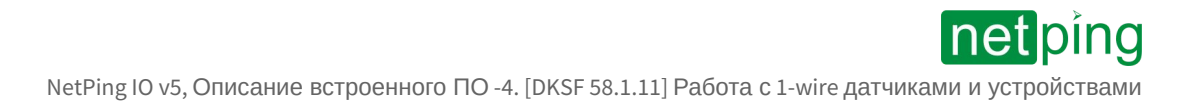

### <span id="page-17-0"></span>4.1. [DKSF 58.1.11] Работа с датчиком температуры 1-Wire

Для определения уникального номера с использованием веб-интерфейса необходимо:

- 1. Подключить к устройству датчик 1-Wire, уникальный номер которого вы хотите узнать;
- 2. Перейти на страницу «**Датчик температуры**» веб-интерфейса.
- 3. Нажать на "НАСТРОЙКИ ДАТЧИКА 1" и идентификатор будет отображаться в поле ID датчика

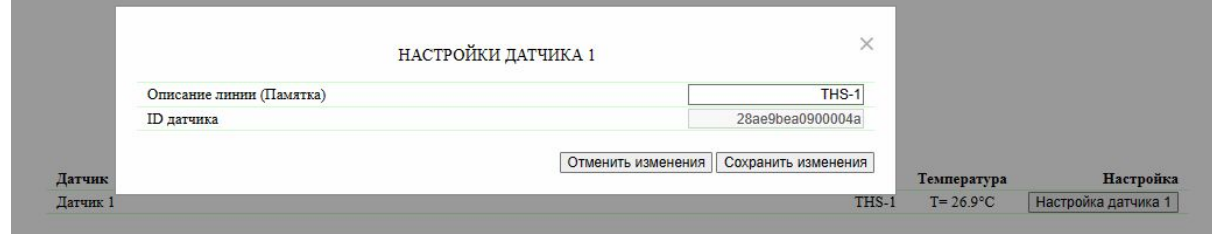

- $4.$
- 5. Либо перейти на страницу «Журнал» веб-интерфейса. Где появится запись вида примерного вида "11.10.2023 22:47:37 [digital-termo] Обнаружен новый датчик id=4a00 0009 ea9b ae28 температура=26.750000"

Уникальный номер датчика 1-Wire имеет вид: **2818 1d24 0900 00e8** (состоит из четырех четырехзначных чисел в шестнадцатеричной системе счисления: 0...9, a...f).

В меню настроек доступна памятка для краткого описания датчика в системе.

Датчик 1-wire определяется автоматически в системе.

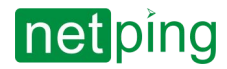

NetPing IO v5, Описание встроенного ПО -5. [DKSF 58.1.11] Работа с линиями дискретного входа

## <span id="page-18-0"></span>5. [DKSF 58.1.11] Работа с линиями дискретного входа

Для работы с каналов дискретного входа в устройстве доступен следующий функционал:

- Веб-интерфейс;
- HTTP API;
- SNMP, SNMP TRAP;

Настроить входы можно на странице «**ВВОД**» веб-интерфейса устройства.

ЛИНИИ ВВОДА

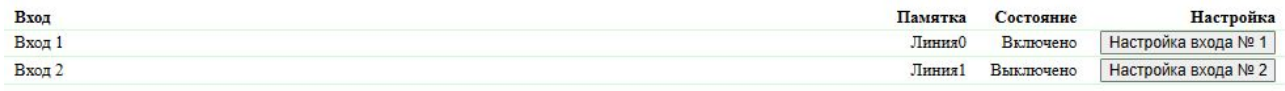

**Памятка —** поле с коротким описанием датчика. Корректируется в настройках

**Состояние –** отображает текущий логический уровень на основе заданной расшифровки. Корректируется в настройках. Обновляется автоматически при изменении логического уровня линии без необходимости обновлять страницу целиком.

При нажатии на кнопку «**Настроить**» появляется диалог настройки для соответствующего входа. Здесь можно указать расшифровку цифровых значений текущего уровня линии входа, и памятку линии.

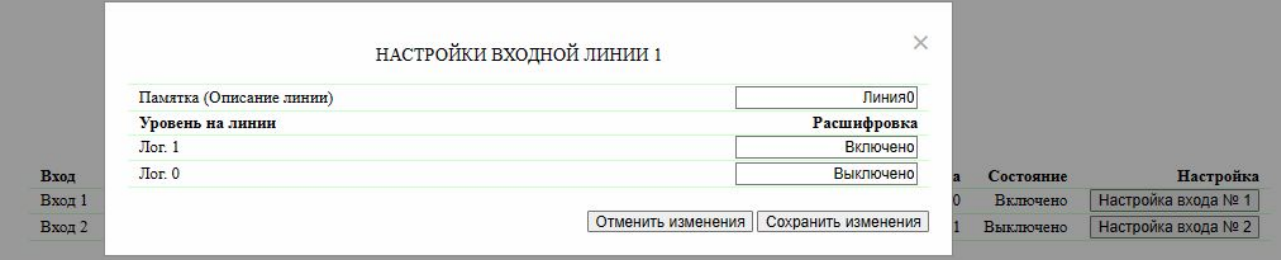

**Памятка (Описание линии)** — поле для установки краткого описания датчика. Памятка используется в сообщениях SYSLOG и журнала, а также включается в SNMP TRAP, email-уведомления, email-отчеты о состоянии датчиков. Максимальный размер — 30 символов. По умолчанию: Линия0 и Линия1.

**Уровень на линии** — логический уровень на входе.

**Расшифровка** — текстовая легенда логического уровня. По умолчанию: Лог. 1 - Включено, Лог.0 - Выключено.

После установки всех требуемых настроек нажмите кнопку **«Применить изменения»**.

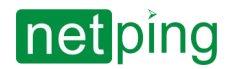

NetPing IO v5, Описание встроенного ПО -6. [DKST 58.1.11] Работа с линиями дискретного выхода.

### <span id="page-19-0"></span>6. [DKST 58.1.11] Работа с линиями дискретного выхода.

Для каналов дискретного вывода в устройстве доступны следующие инструменты:

- веб-интерфейс;
- HTTP API;
- SNMP, SNMP TRAP;

Для взаимодействия с каналами через веб-интерфейс нужно перейти на страницу «**ВЫВОД**» вебинтерфейса устройства:

#### ЛИНИИ ВЫВОДА

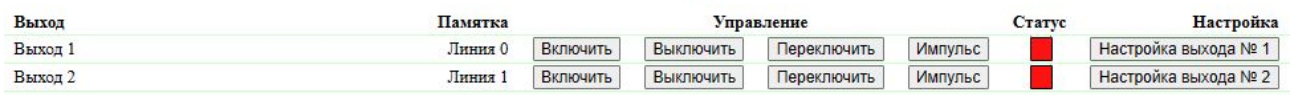

#### **Выход** — обозначение дискретной линии вывода

**Памятка** — поле краткого описания датчика. Смена значений производится в настройках выхода **По умолчанию: Линия 0 и Линия 1.**

#### **Управление**

**Включить** — Динамическая вкладка для перевода линии выход в логическую "1". Название вкладки корректируется в настройках выхода. **По умолчанию: Лог.1 - Включить**

**Выключить** — Динамическая вкладка для перевода линии выход в логический "0". Название вкладки корректируется в настройках выхода. **По умолчанию: Лог. 0 - Выключить**

**Переключить** — Переключение логической линии в противоположное состояние.

**Импульс** — при нажатии на кнопку «импульс» линия «выход», будет инвертирована на заданное время. Длительность и полярность импульса задаётся в настройках выхода.

**Статус** — Цветовая индикация текущего состояния линии вывода. **По умолчанию: Лог.1 - Зеленый, Лог. 0 - Красный.**

При нажатии на кнопку «**Настроить**» появляется меню настроек памятки, длительности и полярности импульса и другие настройки выходных линий:

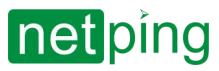

NetPing IO v5, Описание встроенного ПО -6. [DKST 58.1.11] Работа с линиями дискретного выхода.

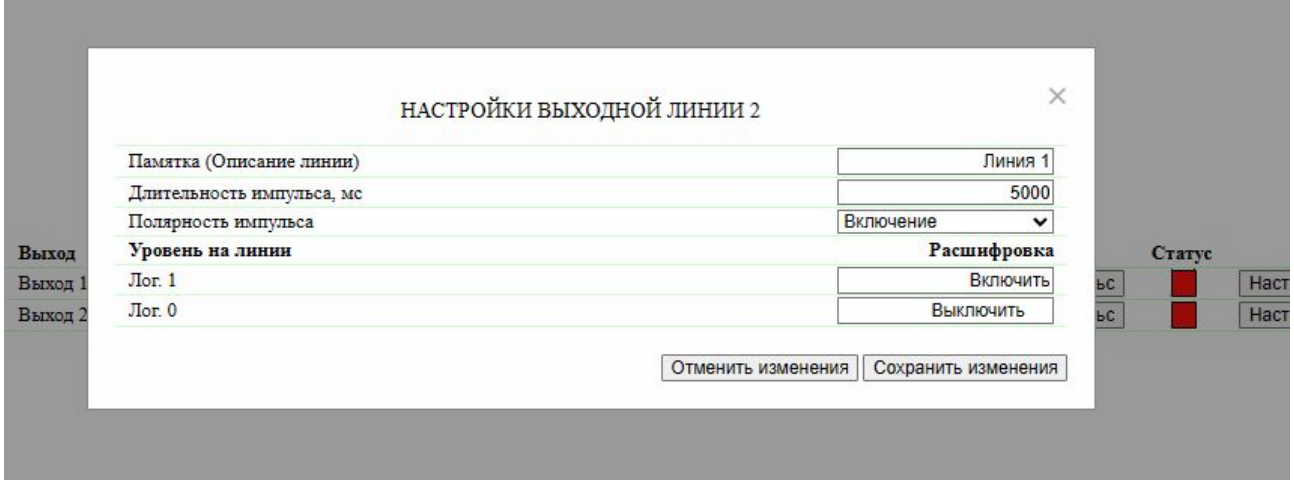

**Памятка** — поле для установки краткого описания датчика. Памятка используется в сообщениях SYSLOG и журнала, а также включается в SNMP TRAP, email-уведомления. Максимальный размер — 16 символов. **По умолчанию: Линия 0 и Линия 1.**

**Длительность импульса** — поле, где задается длительность одиночного импульсы **(100-25500мс, шаг 100мс) По умолчанию: 5000 мс**

**Полярность импульса** — поле где задается тип импульс, когда линия выдает при нажатии лог. "1" или лог. "0" при срабатывании. **По умолчанию: Включение**

**Уровень на линии** — логический уровень на выходе.

**Расшифровка** — текстовая легенда логического уровня. **По умолчанию: Лог. 1 - Включено, Лог.0 - Выключено.**

После установки всех требуемых настроек нажмите кнопку **«Применить изменения»**.

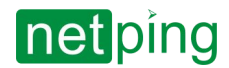

NetPing IO v5, Описание встроенного ПО -7. [DKSF 58.1.11] Настройка уведомлений

## <span id="page-21-0"></span>7. [DKSF 58.1.11] Настройка уведомлений

В web-интерфейсе устройства имеется возможность создания настраиваемых уведомлений (Email, SNMP-Traps) с произвольным текстом, в который можно включать дополнительно информацию о событии, вызвавшем уведомление. Настраиваемые уведомления работают согласно настраиваемых правил.

Для создания настраиваемого уведомления необходимо зайти на страницу «**УВЕДОМЛЕНИЯ**» webинтерфейса устройства и нажать на строку «Добавить» (максимум 9 настраиваемых уведомлений):

**УВЕЛОМЛЕНИЯ** 

| Вкл/выкл | Памятка<br>Контроль входной двери | Сигнал<br>Bxon2 | Метод<br>E-mail | <b>Настройка</b> |         |
|----------|-----------------------------------|-----------------|-----------------|------------------|---------|
|          |                                   |                 |                 | Настроить        | Удалить |
|          | Уведомление                       | Термодатчик1    | <b>SNMP</b>     | Настроить        | Удалить |

Добавить

Появится окно настройки уведомления со следующими параметрами (на скриншоте ниже изображено уже настроенное уведомление от датчика температуры на канале 5).

#### SNMP-Traps-уведомление:

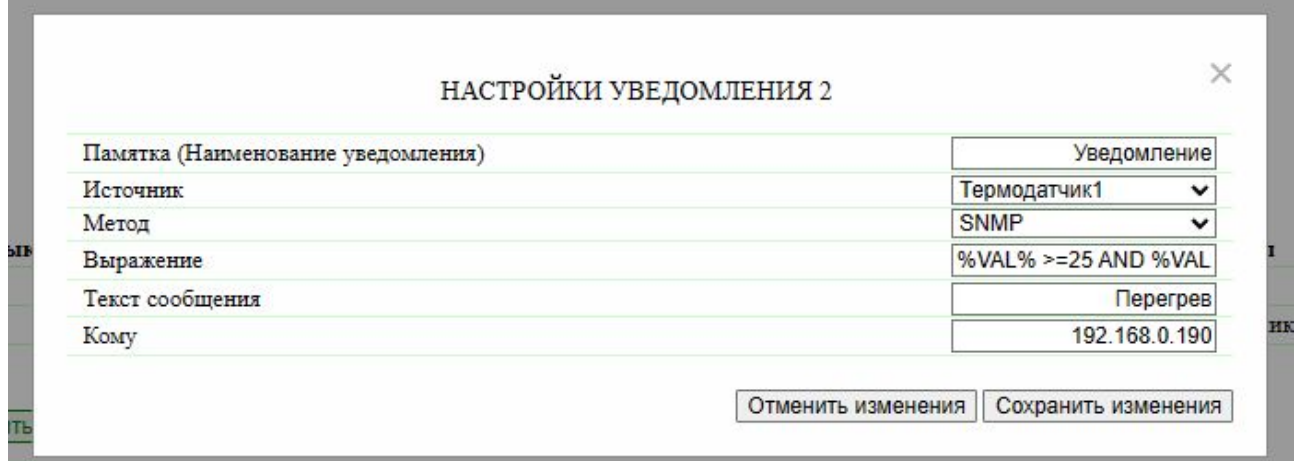

Еmail-уведомление:

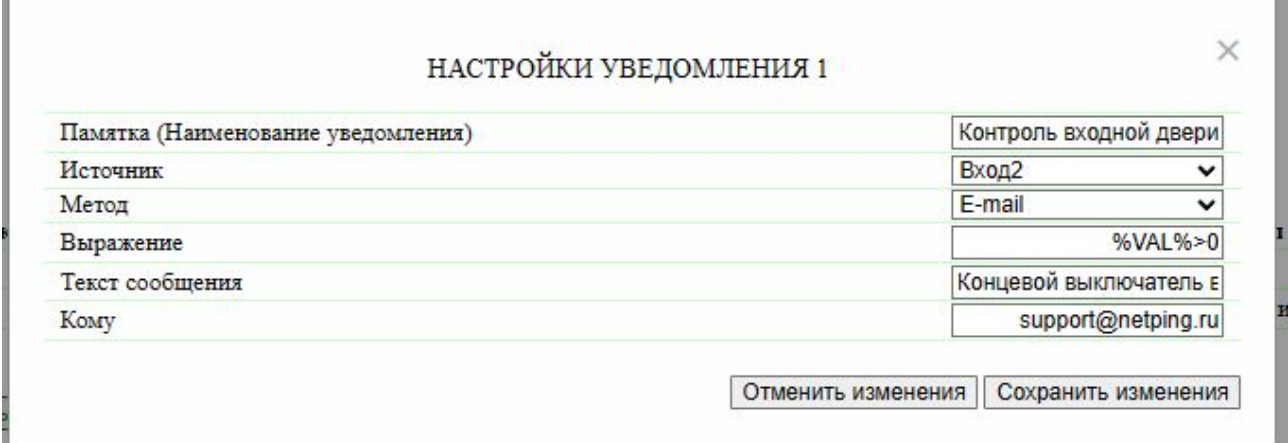

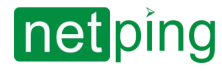

NetPing IO v5, Описание встроенного ПО -7. [DKSF 58.1.11] Настройка уведомлений

Переменные для выражений:

#### **VAL** — символ для подстановки значения с устройства (ставится из системы);

**" <,>,>=,<="** — символы условий

**"OR,AND,XOR"** — условия логических выражений

Описание методов уведомления:

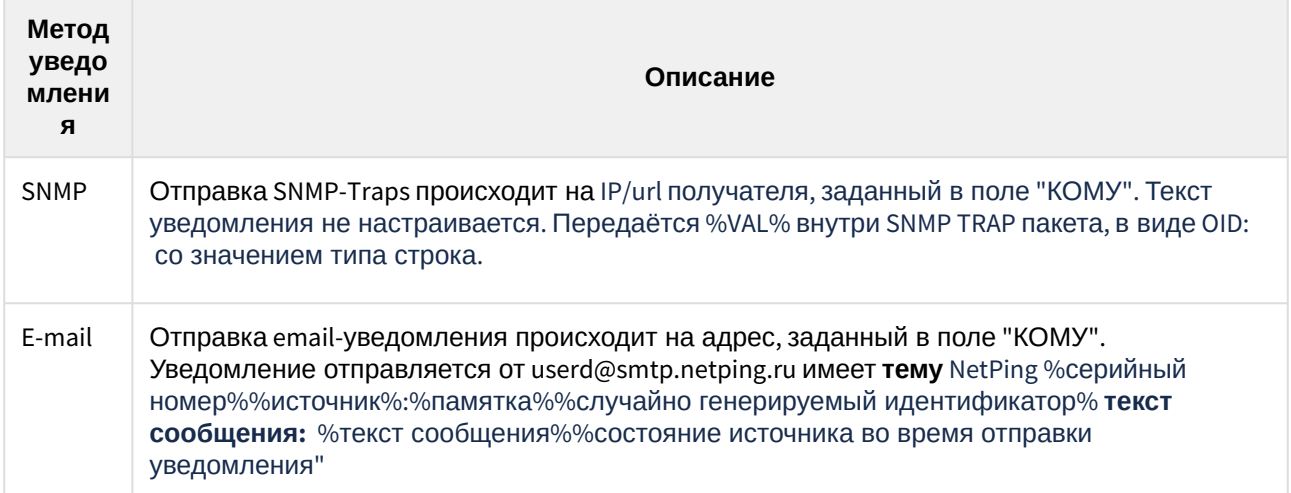

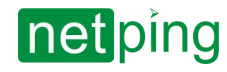

## <span id="page-23-0"></span>8. [DKSF 58.1.11] Поддержка SNMP протокола

Устройство поддерживает протокол SNMP v1 и частично SNMP TRAP v2.

Подробнее о протоколе SNMP можно прочитать по ссылкам:

- <http://ru.wikipedia.org/wiki/SNMP>
- [http://www.SNMP.ru/doku.php](http://www.snmp.ru/doku.php)

Устройства поддерживают:

- чтение OID при помощи запросов **Get, Get-Next** по протоколу SNMP v1;
- установку значений OID при помощи команды **Set** по протоколу SNMP v1;
- отправку **TRAP**-сообщений о событиях.

В блоге компании NetPing можно ознакомиться со статьей «[Пример чтения датчиков от устройств](http://www.netping.ru/Blog/primer-chteniya-datchikov-ot-ustrojstv-netping-po-snmp-pri-pomoshhi-ireasoning) NetPing по SNMP при помощи iReasoning».

Поддерживаемые устройством NetPing OID можно найти в MIB-файле на странице описания устройства в разделе «[Документация и файлы](http://www.netping.ru/products/netping-input-relay-v1#files)» и следующих разделах настоящего руководства.

### <span id="page-24-0"></span>8.1. [DKSF 58.1.11] Список OID

Поддерживаемые устройством NetPing OID можно найти в MIB-файле на странице описания устройства в разделе «Документация и файлы» и следующей таблице. Для удобства восприятия информации, используйте любой удобный MIB-браузер, в который можно загрузить MIB-файл для текущей прошивки и получить данные из таблицы ниже в виде дерева.

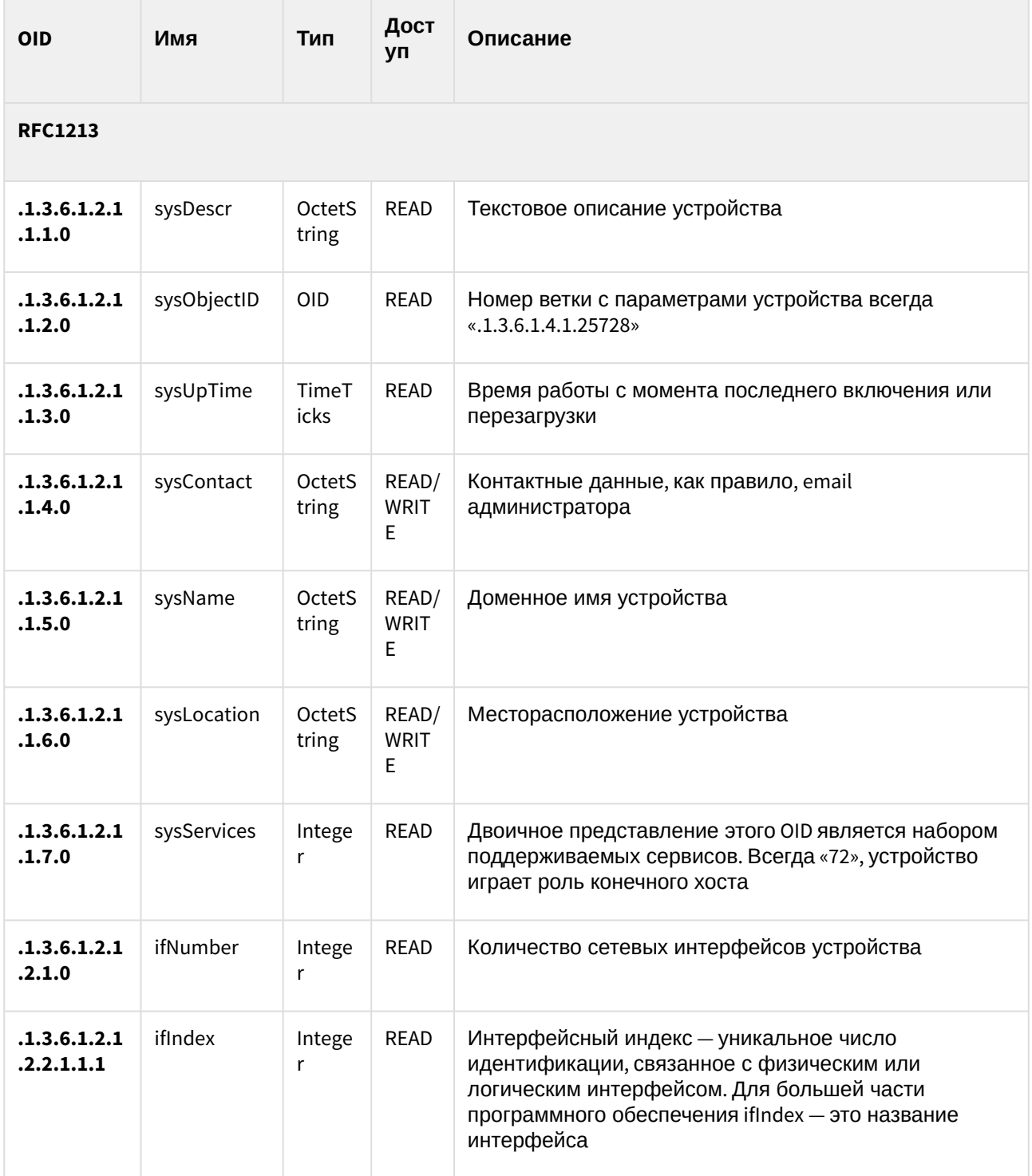

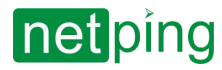

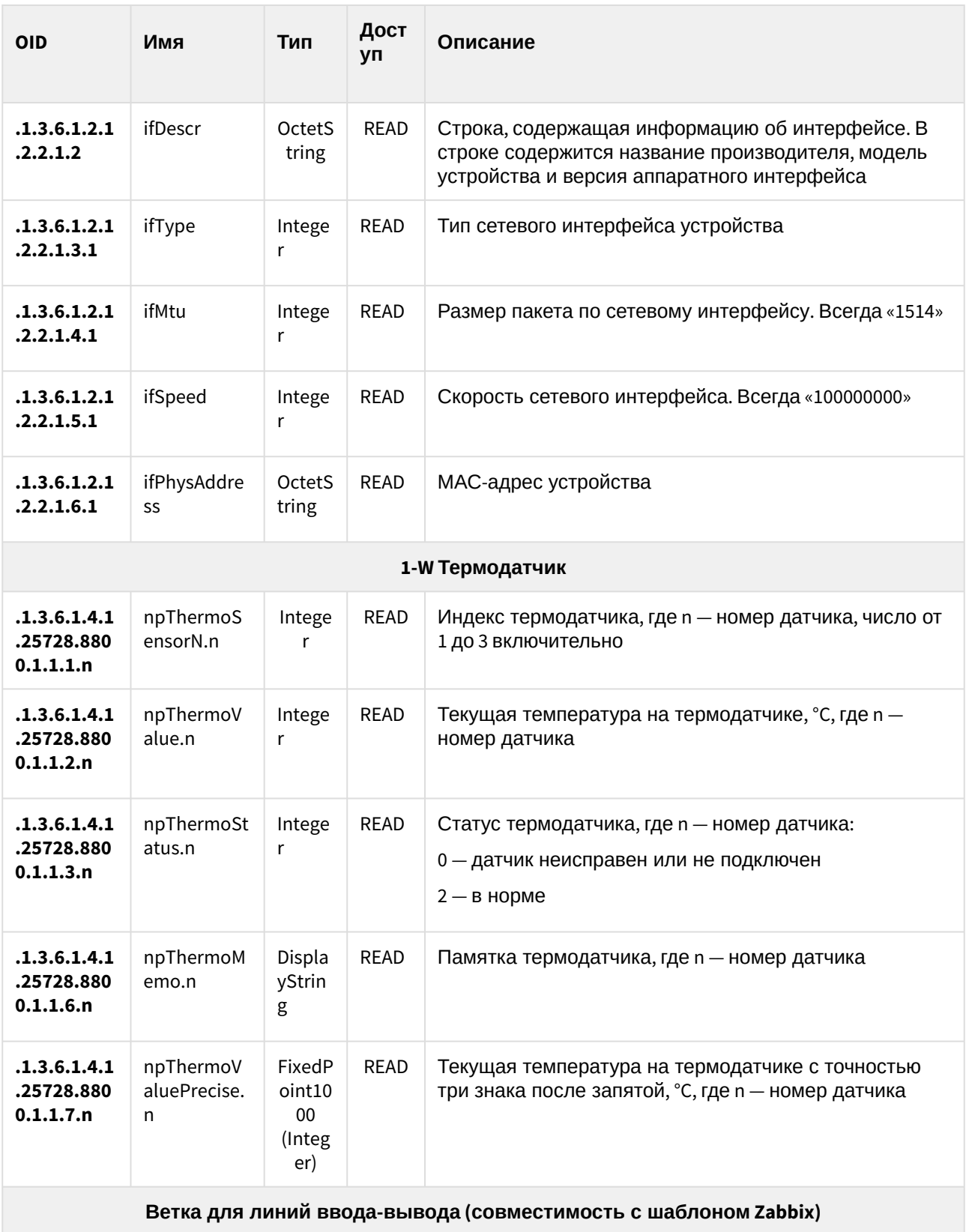

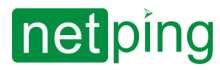

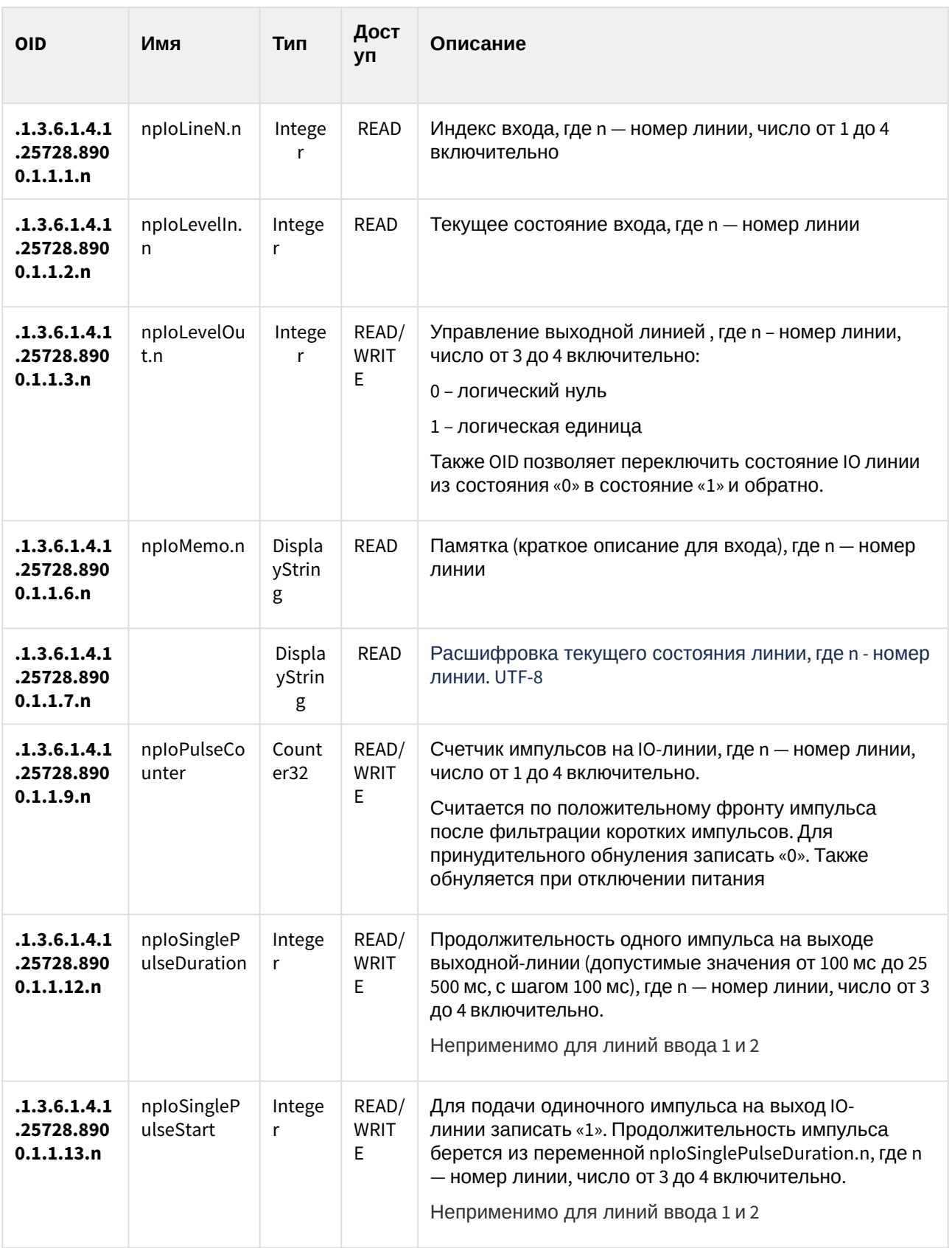

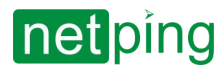

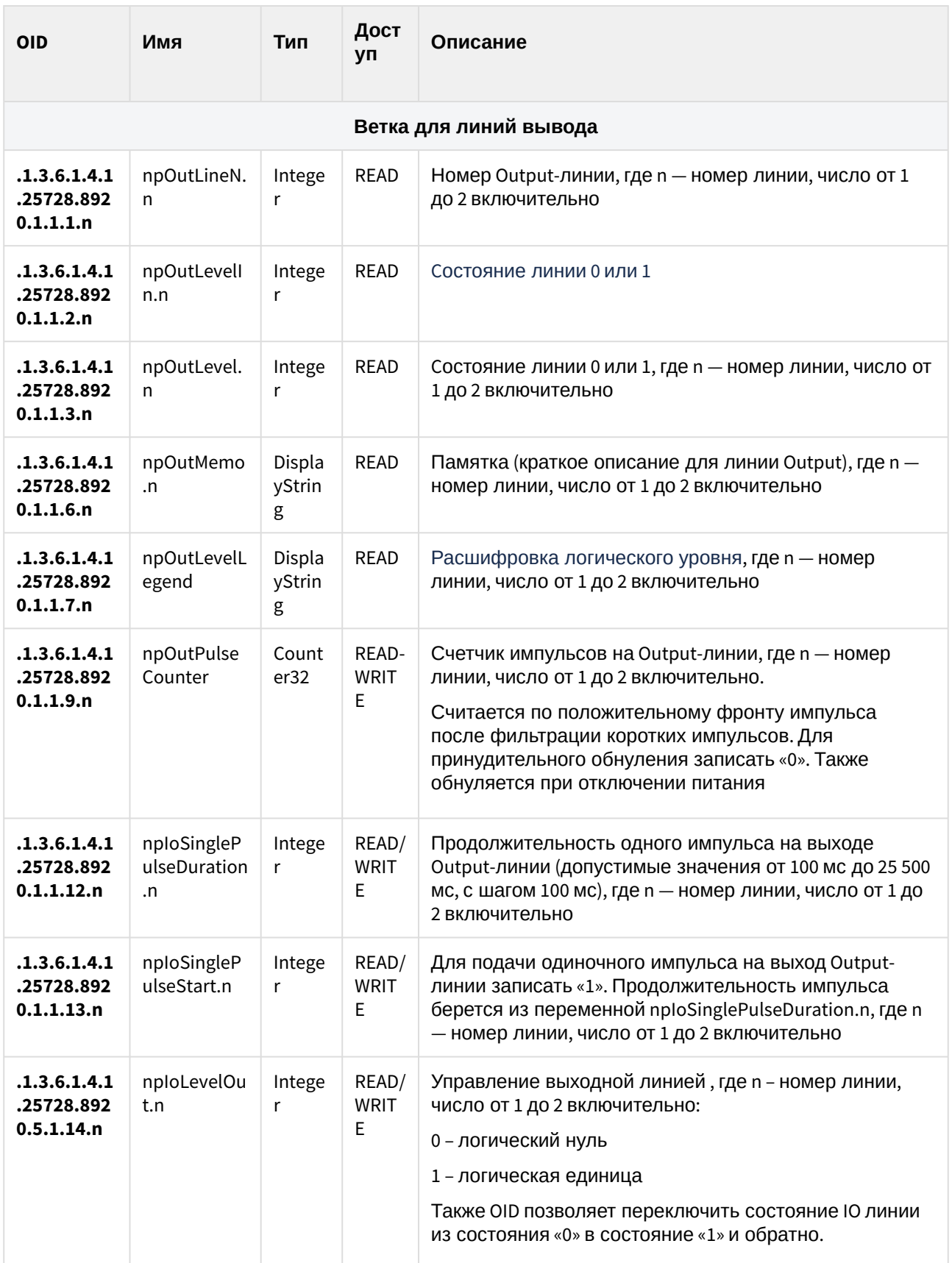

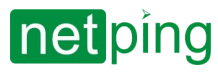

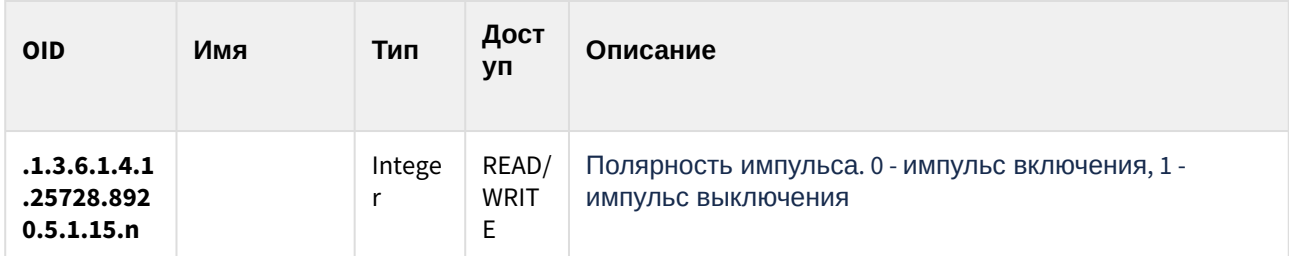

### <span id="page-29-0"></span>8.2. [DKSF 58.1.11] SNMP TRAP

Формальное описание SNMP TRAP-сообщений можно найти в MIB-файле**,** прилагаемом к прошивке устройства NetPing. [Их можно скачать со страницы описания устройства в разделе](http://www.netping.ru/products/netping-input-relay-v1#files) «Документация и файлы». SNMP TRAP-сообщение посылается в формате SNMP v1/v2c, в то время как описание в MIBфайлах имеет формат SNMP v2c.

Однозначное взаимное соответствие идентификации SNMP TRAP-сообщений для v1 и v2c описано в RFC3584 «Coexistence between Version 1, Version 2, and Version 3 of the Internet-standard Network Management Framework». Программы для обработки SNMP-уведомлений, как правило, без затруднений осуществляют конверсию между двумя форматами.

#### <span id="page-29-1"></span>SNMP TRAP при изменении уровня линий дискретного входа

#### *Идентификация npIoTrap*

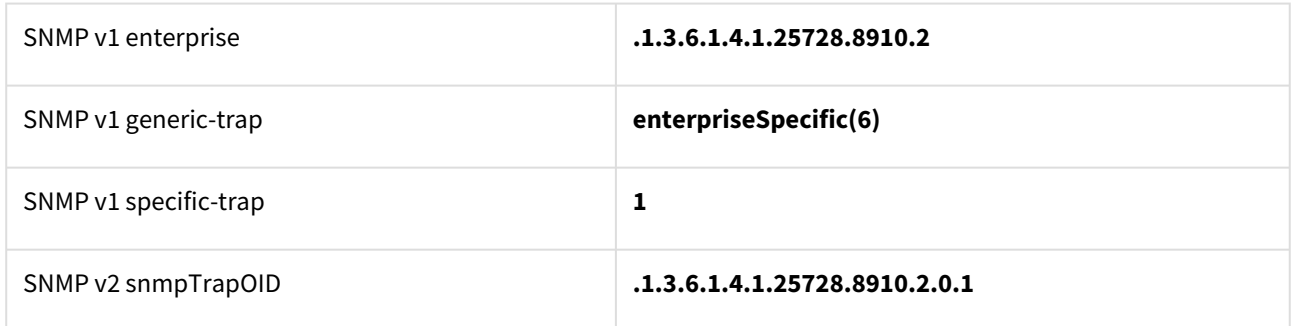

#### *Переменные в составе npIoTrap (varbind list)*

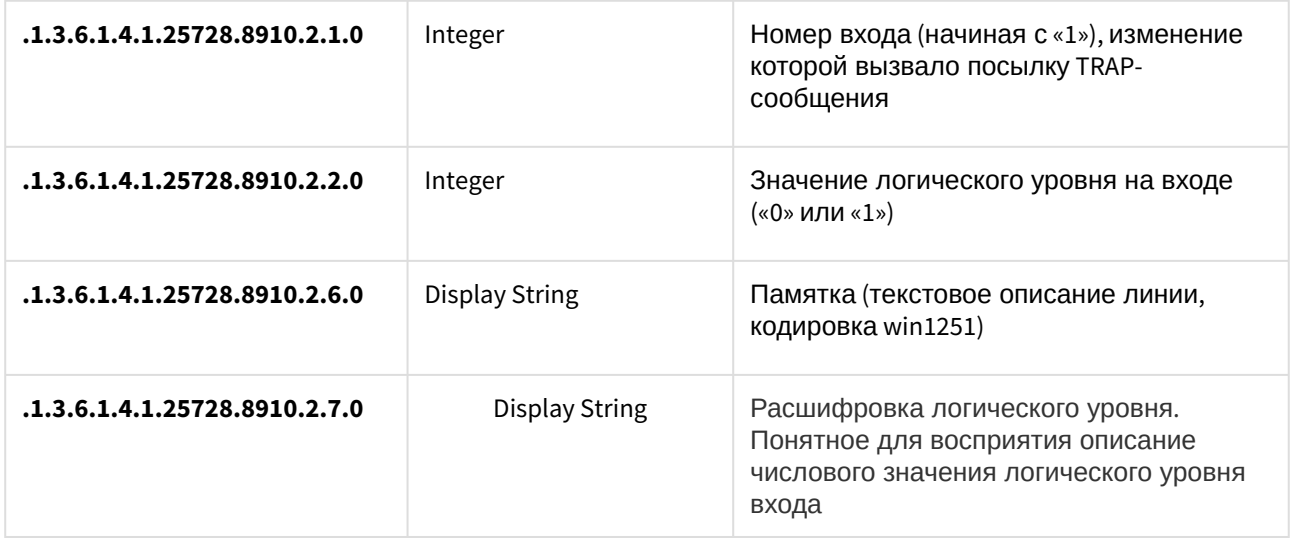

#### <span id="page-29-2"></span>SNMP TRAP при изменении уровня линий дискретного выхода

*Идентификация npIoTrap*

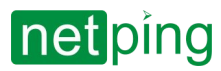

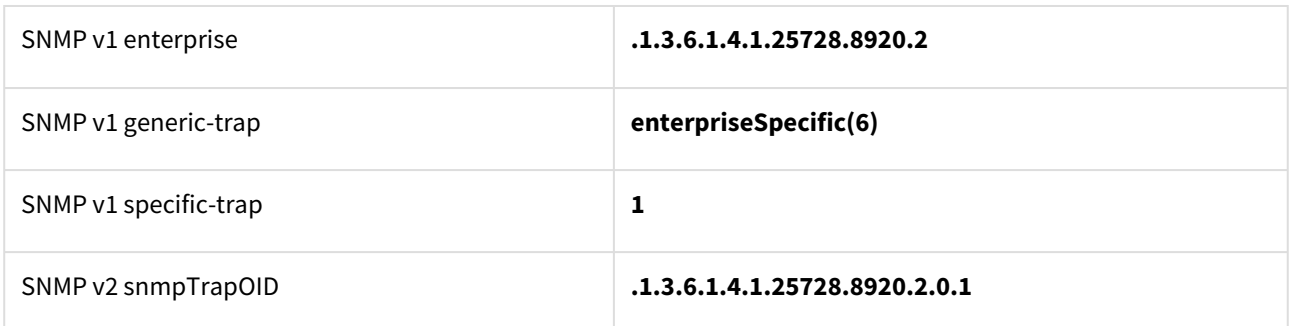

*Переменные в составе npIoTrap (varbind list)*

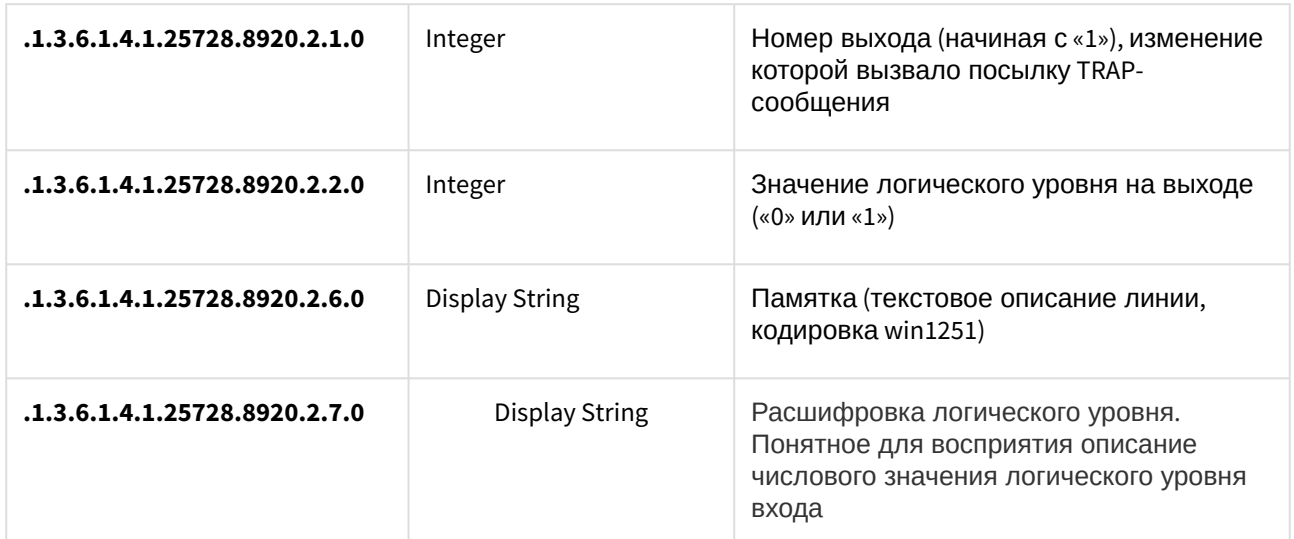

#### <span id="page-30-0"></span>SNMP TRAP при изменении статуса термодатчика

*Идентификация npThermoTrap*

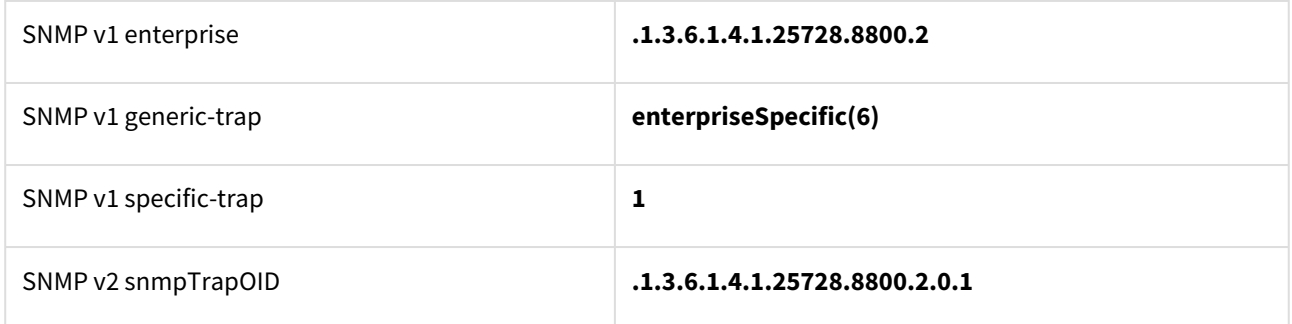

*Переменные в составе npThermoTrap (varbind list)*

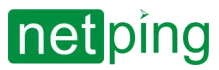

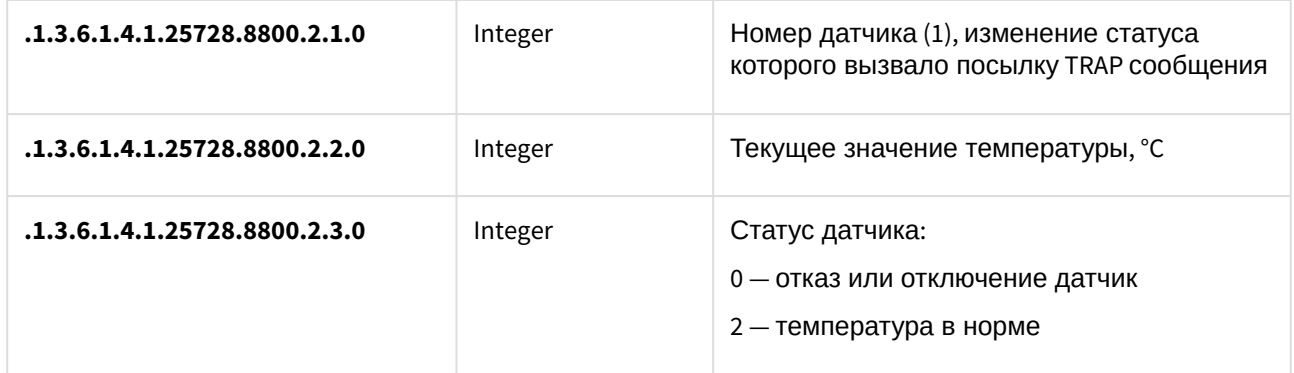

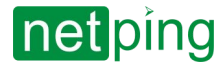

NetPing IO v5, Описание встроенного ПО -9. [DKSF 58.1.11] Поддержка HTTP API

# <span id="page-32-0"></span>9. [DKSF 58.1.11] Поддержка HTTP API

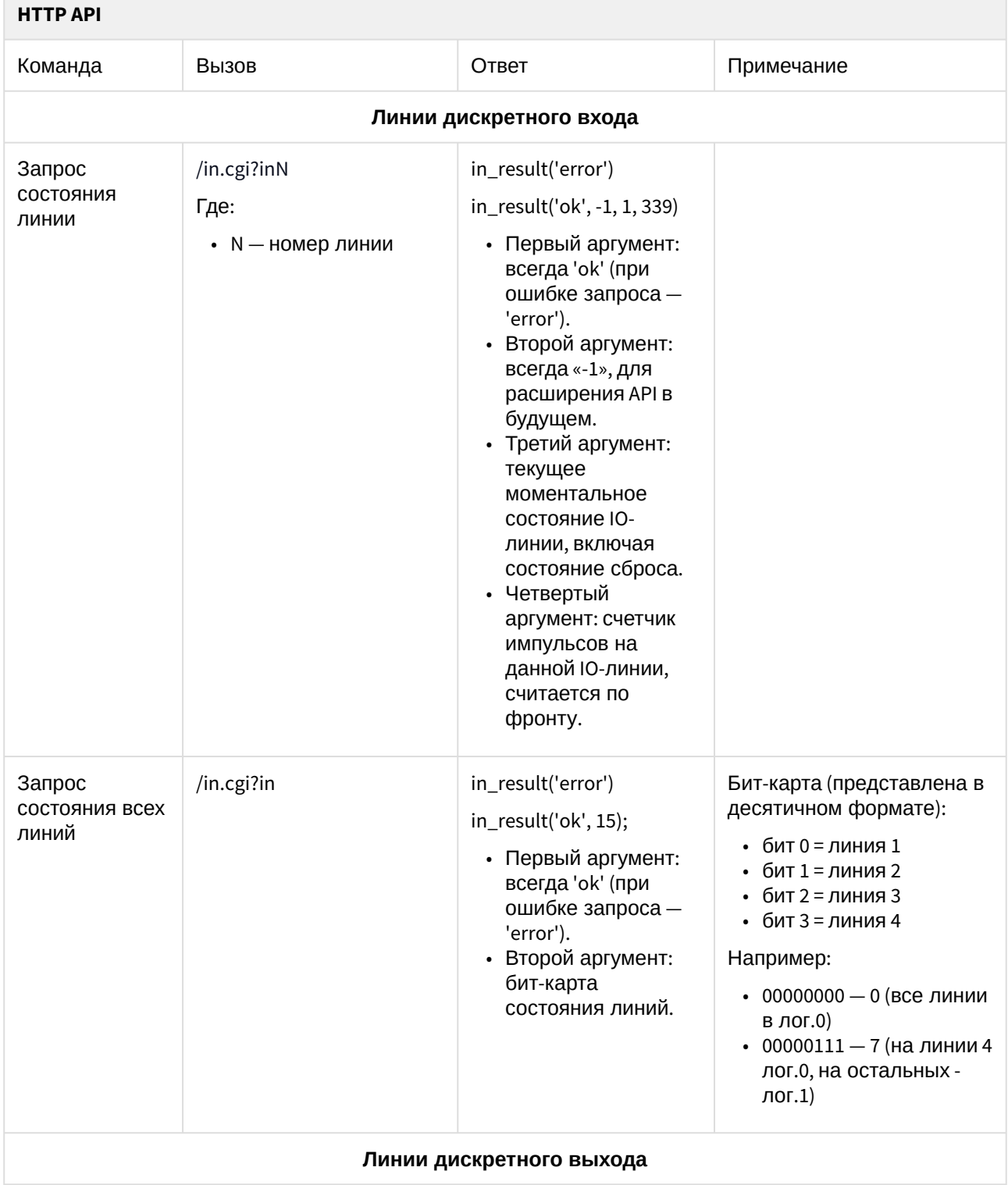

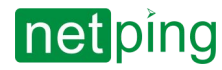

NetPing IO v5, Описание встроенного ПО -9. [DKSF 58.1.11] Поддержка HTTP API

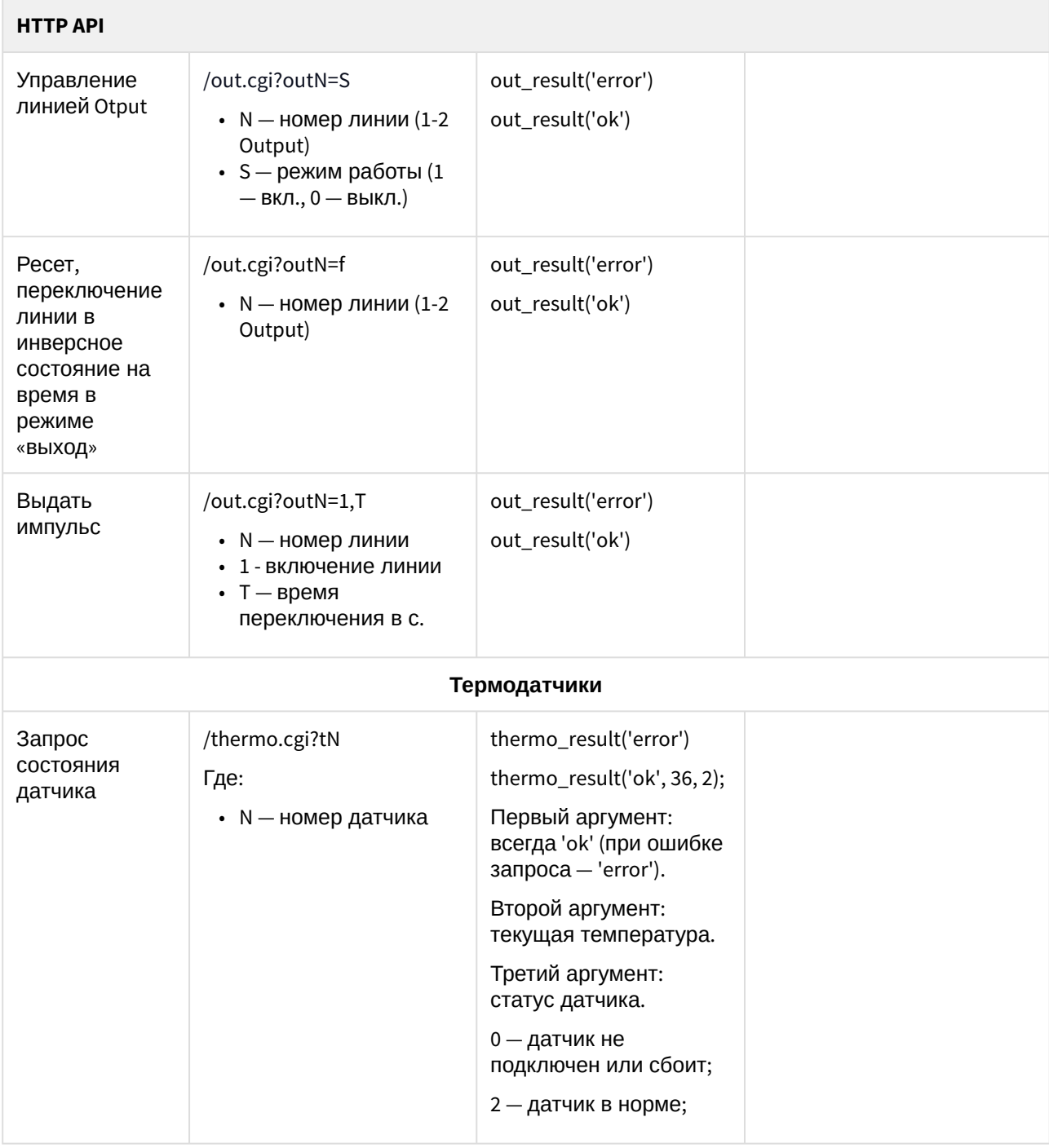

### <span id="page-33-0"></span>Авторизация

Для добавления в структуру HTTP API-команды логина и пароля можно воспользоваться следующей схемой:

• http://<имя\_пользователя>:<пароль>@<хост>:<порт>/<URL-путь>?<параметры>

где:

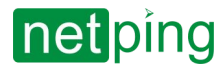

NetPing IO v5, Описание встроенного ПО -9. [DKSF 58.1.11] Поддержка HTTP API

**<имя\_пользователя>:<пароль>** — учетные данные для авторизации в web-интерфейсе устройства;

**<хост>** — IP-адрес устройства;

**<порт>** — порт HTTP-сервера;

**<URL‐путь>?<параметры>** — HTTP API-команда.

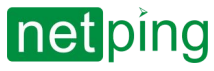

NetPing IO v5, Описание встроенного ПО -10. [DKSF 58.1.11] Обновление ПО

## <span id="page-35-0"></span>10. [DKSF 58.1.11] Обновление ПО

NetPing может выпускать обновления программного обеспечения устройства для того чтобы улучшить его потребительские качества и надежность работы. Обновить ПО можно на странице ПРОШИВКА веб-интерфейса устройства.

# -------------Бросьте сюда файл обновления прошивки с расширением .bin

Залить прошивку

Прошивка - это файл с расширением .bin (например, 58\_v1\_11\_app.bin). Последнюю версию прошивки можно скачать со страницы устройства на официальном сайте NetPing.

Для того чтобы обновить ПО:

- 1. Скачайте прошивку с сайта.
- 2. Перетащите скаченный bin-файл в прямоугольник отмеченный пунктиром на странице ПРОШИВКА.
- 3. Нажмите кнопку «**Залить прошивку**». Устройство проверит версию прошивки и запустит процесс обновления ПО.
- 4. Дождитесь окончания процесса обновления ПО и появления надписи «Обновление прошивки успешно завершено!».

Кнопка «**Залить прошивку**» может быть неактивна если вы попытаетесь использовать несовместимый с устройством bin-файл. Используйте только скаченные с официального сайта прошивки, предназначенные для вашей модели устройства.

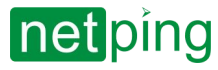

NetPing IO v5, Описание встроенного ПО -10. [DKSF 58.1.11] Обновление ПО

 $\label{eq:3.1} \begin{split} \text{for, not in }\mathbb{Z} & \text{or, not in }\mathbb{Z} & \text{or, not in }\mathbb{Z} & \text{or, not in }\mathbb{Z} & \text{or, not in }\mathbb{Z} & \text{or, not in }\mathbb{Z} \\ \end{split}$ 

Процесс обновления прошивки обычно занимает несколько минут и состоит из двух этапов. Сначала в устройстве обновляется программный код, а затем обновляются страницы веб-интерфейса. Не прерывайте обновление программы и не отключайте устройство пока не увидите надпись « Обновление прошивки успешно завершено!». Ваше обновленное устройство готово к работе сразу после завершения обновления прошивки.

#### Бросьте сюда файл обновления прошивки с расширением .bin

the first state of the first party and control the

### 58 vl 11 app.bin

58 vl 11 app v58.1.11 Apr 26 2023 00:15:14

Загрузка кода прошивки: 100%

Переход на новый код прошивки успешно завершён

Обновление прошивки успешно завершено!

Залить прошивку

10. [DKSF 58.1.11] Обновление ПО